# **Cisco Telephone**

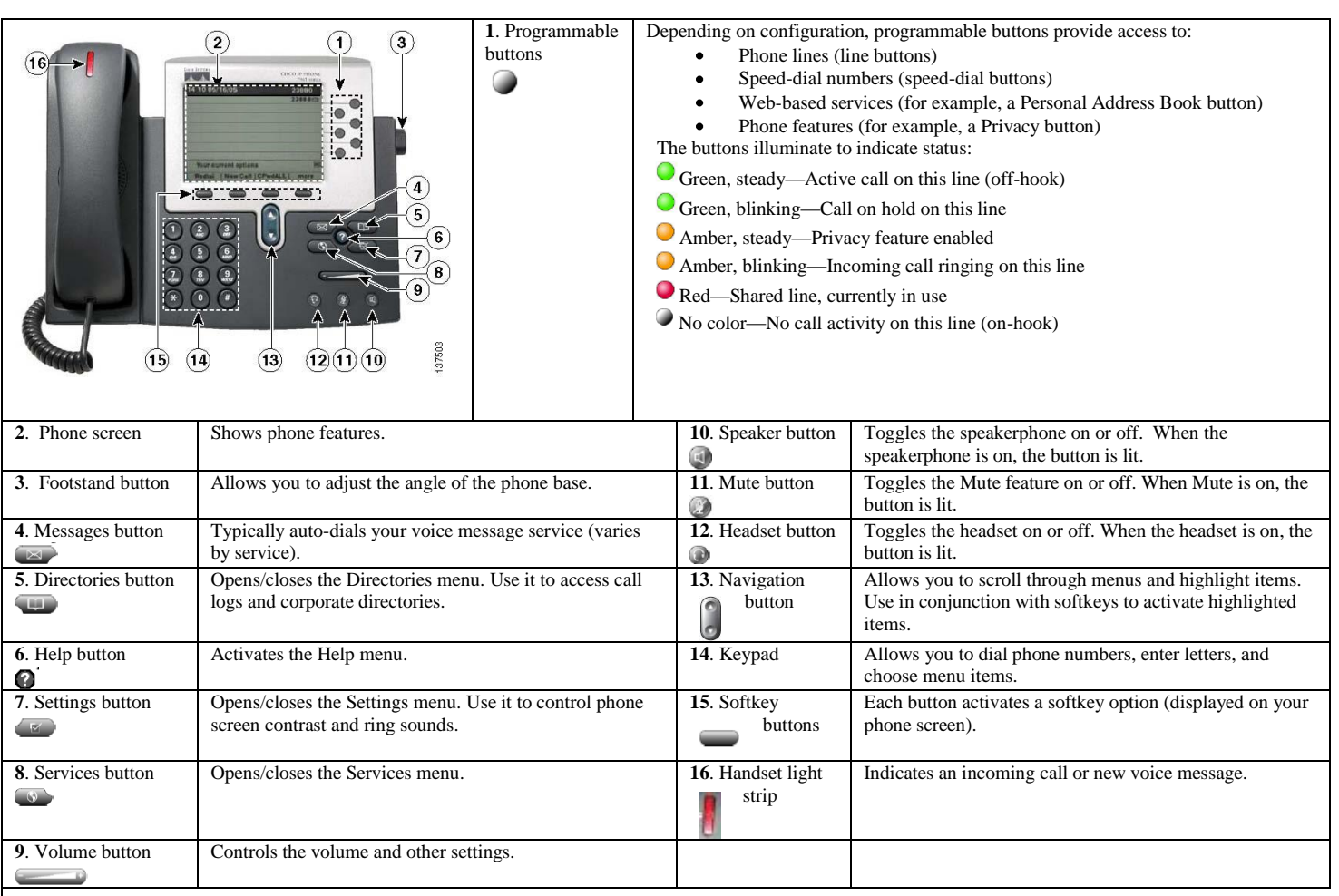

# **Phone Screen Features**

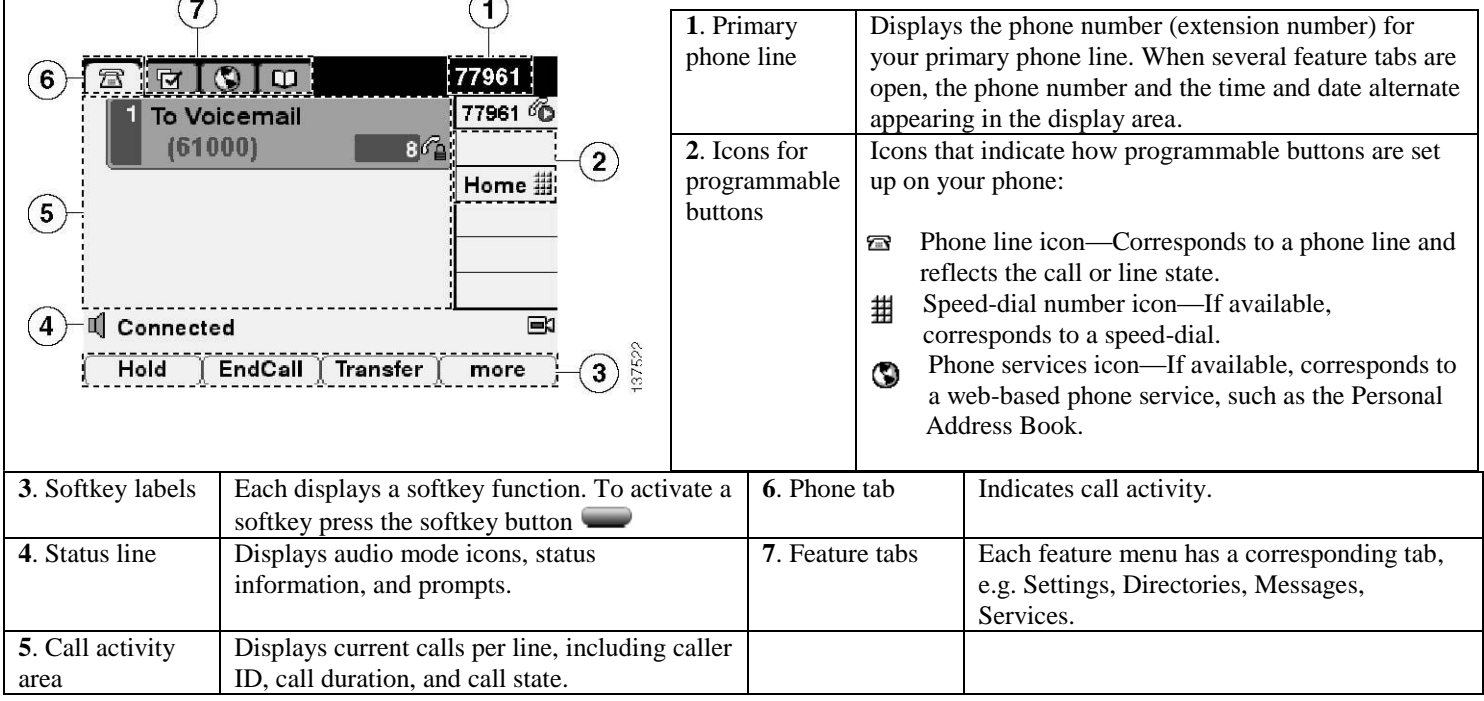

# **Cisco Telephone**

# **Making a Call** Lift the handset. Dial the phone number of the person you wish to reach.using the following criteria: o **On-campus –** Dial the five digit extension o **Off-campus within the 540 area code –** Dial 9+number. o **Off-campus within VA** – dial 8- 1-area code-number (Cheapest). o **Off-campus, outside VA or if busy when using the 8** – dial 9-1-area code-number (Billable). **Making a call using the speaker phone** Press the softkey button below **New Call** and enter the phone number or enter the phone number , press the SPEAKER button, then press the softkey button . **Call Transfer to Inside Extension** While on a call, press the softkey button below **Transfer**. Dial the number you wish to transfer the call to. If desired you may speak to the person you're transferring the call to. Press the softkey button below **Transfer** again to complete the transfer. **Call Transfer to a Voice Mailbox** While on a call, press the softkey **Speed Dial a Number** Press  $\bigcup$  if the speed dial is on a button If the speed dial is not on a button, dial the number of the speed dial and press the softkey below **AbbrDial**

- button below **Transfer**.
- Press the "\*" button.
- Dial the five digit extension number.
- Press the softkey button below **Transfer** again or hang up.

## **Customizing Rings**

- Press the Settings button
- Select **User Preferences**.
- Select **Rings.**
- Select a phone line or default Ring
- Use the navigation button to scroll through the ring types.
- Press the softkey button below **Play** to hear a selected ring.
- When you find the ring you want, press the softkey button below **Select.**
- Press the softkey button below **Save.**
- Exit out of User Preferences.

# **Making a call using one of the directories**

#### Press the Directories button.

- Scroll to the directory that you want to
- look at using the navigation button. Press the softkey button below **Select** to
- select a directory. Scroll to the entry you want.
- With the entry highlighted, you can now press the softkey button below **Dial** to dial the number.
- If the directory selected is the CORPORATE DIRECTORY, then you can do a search by entering a character or characters into one of the fields shown, and then press the softkey button below **Search**. If you press the softkey button below **Search** without entering any characters, you can scroll through 64 entries of the address book.

## **Checking your Voice Mail**.

- Press the MESSAGES button.
- Enter your password.

# **Checking your Voice Mail Off Campus**

- Dial your phone number and wait for your greeting to play.
- During your greeting press "\*"
- Enter your "ID" (5 digit extension) followed by "#".
- Enter your password followed by "#".
- To access your mailbox, press "2".

# **Conference Calls**

- Dial the number as described in "**Making a Call**" to place the first call.
- Once the party has answered, press the softkey button below **More**.
- Press the softkey button below **Confrn**.
- Call the next party.
- Once the second party has answered, press the softkey button below **Confrn**. The Conference is now established.
- You may add additional parties to the conference call by repeating the above steps.
- Only the person who made the first call can add people to the conference.

## **Adjusting Volume**

Press the volume button to to change the volume during a call or while invoking a dial tone. To make it permanent you need to push the softkey button below **Save**. Note: The volume settings for handset, speaker phone, and headset must be adjusted separately.

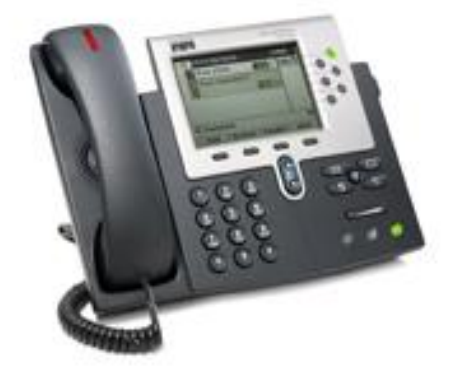

# **Answering a Call**

- Pick up the handset
- For headset  $\bullet$  or speakerphone  $\bullet$ , if the button is not already green, then press  $\bullet$  or  $\bullet$ . Next press the softkey button below **Answer** or .
- If you are already on the line, press the softkey button below r**Answer** or and the first call will
	- automatically be placed on hold.

#### **Placing a Call on Hold**

- While on a call, press the softkey button below **Hold** on the video screen.
- You may now press the button below **New Call** on the video screen to place another call, or press the softkey button below **Resume** to reconnect to the original call.
- The call will automatically be put on hold if another call comes in and you press the button below **Answer** or press the blinking amber button
	- next to the new call or if you press one of the round buttons  $\bullet$  for a new line.

#### **Ending a Call**

Hang up or press the softkey button below **EndCall**.

#### **Parking a Call (to pick up the call on another telephone)**

- While on a call, press the softkey button below **More**.
- Press the softkey button below **Park**. Note the number on the telephone's display (e.g. Call Park at 79101). This will only be in the display for a few seconds.
- To pick up the call at another telephone, dial the Call Park number (e.g. 79101). You will now be reconnected.